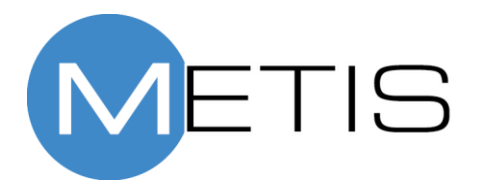

Generation 1

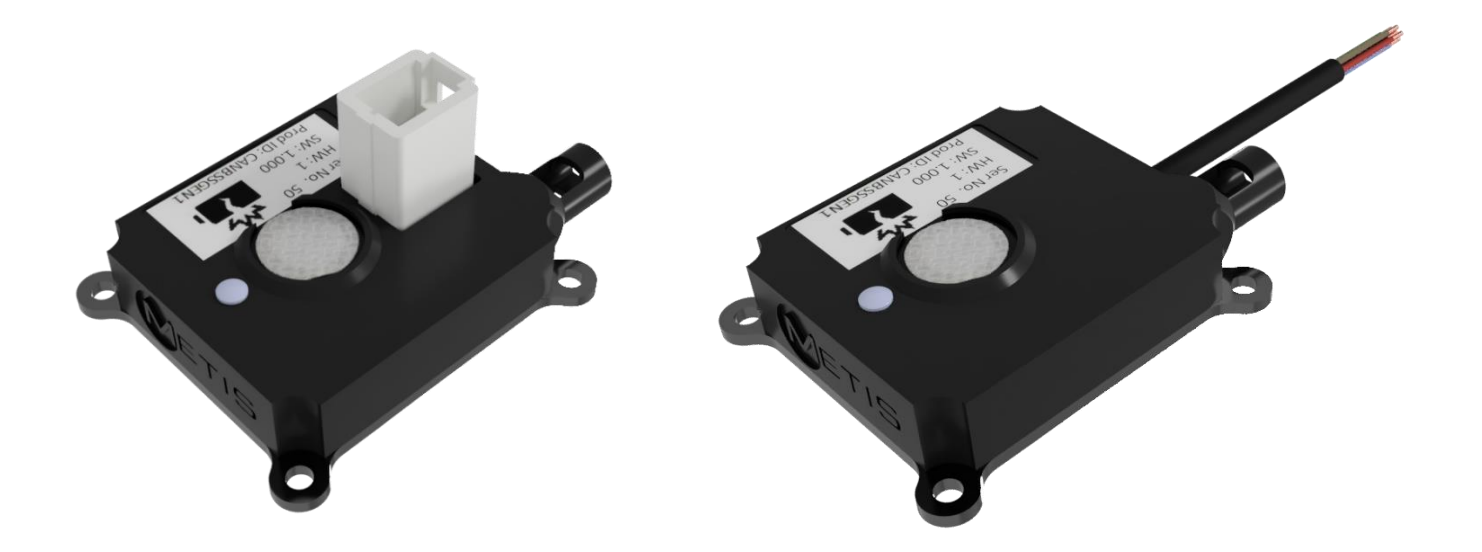

## Revision History

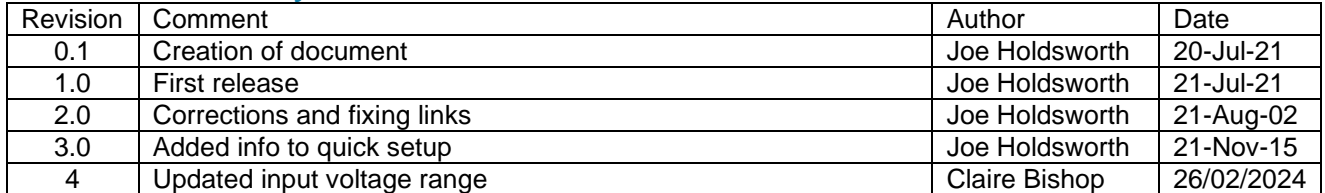

# R&D Battery Safety CAN Sensor User Manual<br>Contents

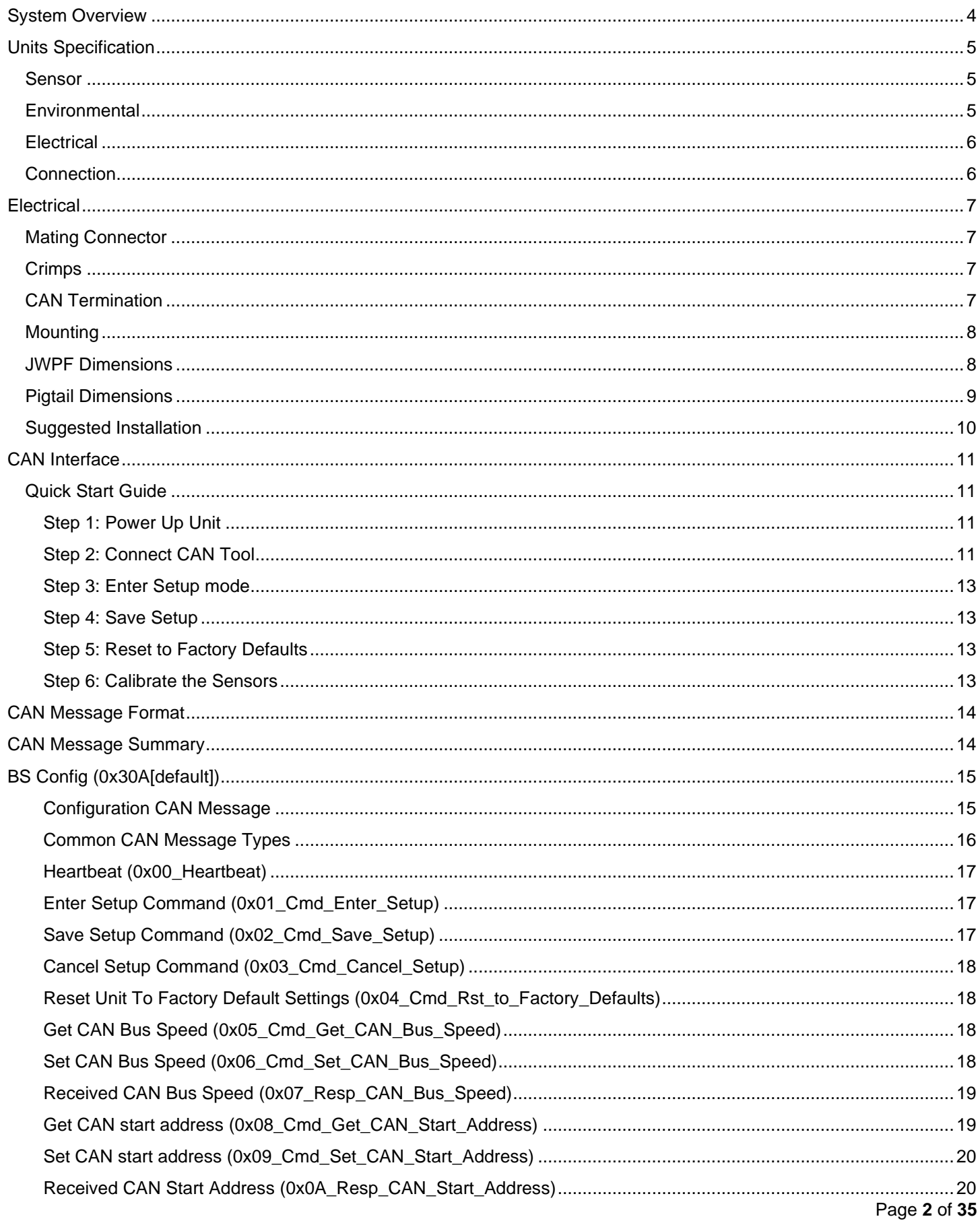

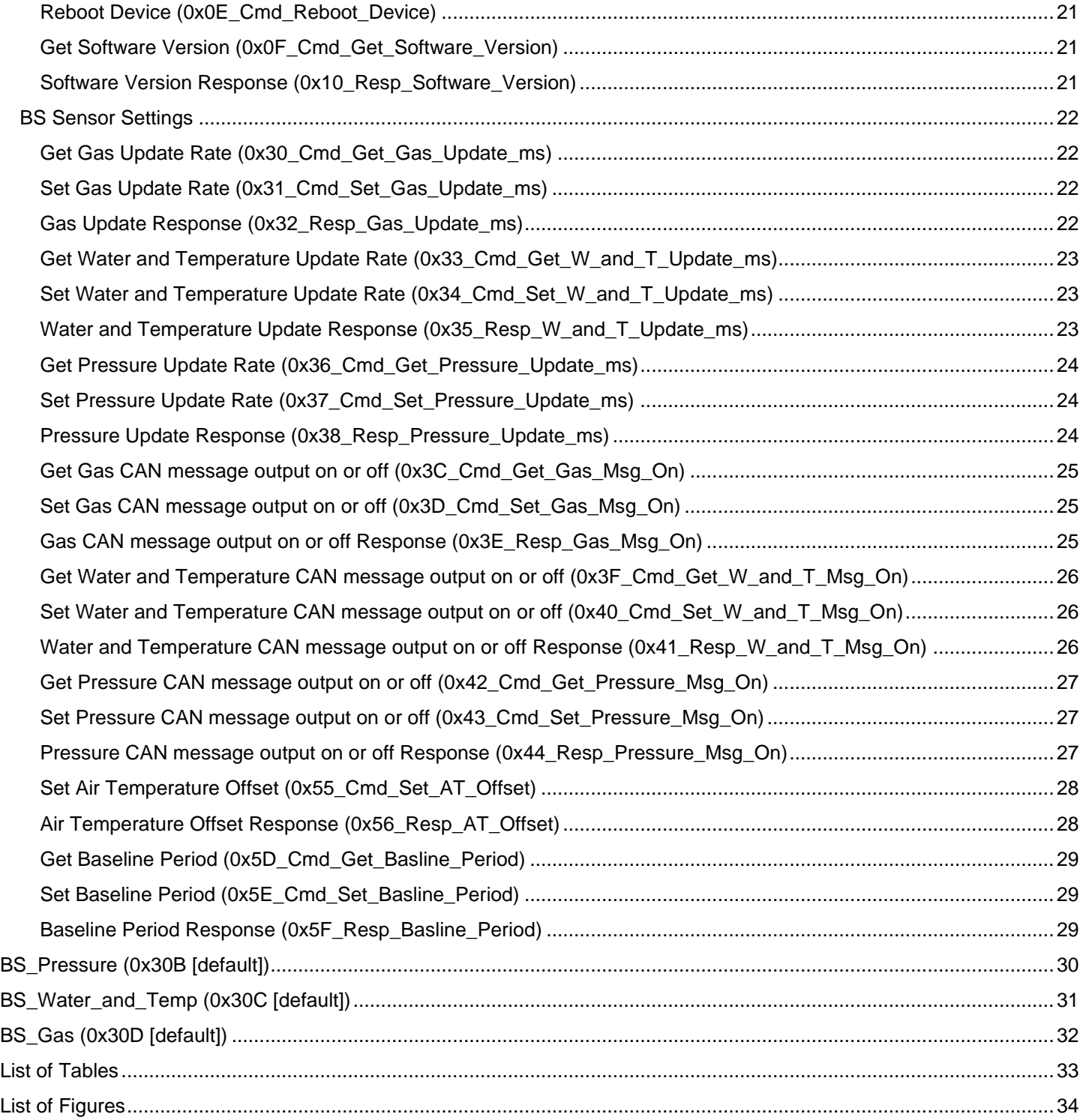

## <span id="page-4-0"></span>R&D Battery Safety CAN Sensor User Manual System Overview

This CAN based Battery Safety (BS) Sensor measures:

- Absolute pressure from 200 to 5500 mbar (0.2 to 5.5 Bar)
- Air Temperature from -30 to 120 degrees C
- Volatile Organic Compounds (VOC) in ppb
- Equivalent CO2 (eCO2) in ppm **(HVAC Systems only!)**
- Hydrogen/H2 in ppm
- Absolute air water content in mg/m3
- Relative Humidity in %
- Dew point temperature in degrees C.

The unit features a replaceable air filter which helps to filter out particulates to increase the life of the sensor.

The configurable CAN bus speed and address along with the supplied DBC file allows easy integration into almost any vehicle with a CAN bus. This sensor can be used to analyse local air quality, for example it can be used in battery systems to detect early failures due to cell venting or vehicle HVAC systems.

The choice of 6 pin IP67 connector or 300mm pig tail, wide ranging input voltage and the small size and mass of the unit allows easy interface into most vehicles.

**If the unit is too close to a source of smoke or ignition it can permanently damage the units sensors.** 

**The CO2 sensor is equivalent CO2 and can be up to 15% error on full scale, it should only be used as an indication of CO2 as it is derived from the readings from the H2 sensor. The unit comes factory calibrated and re-baselines itself every 10 minutes of power on time. The outputted value should be interpreted with care paying attention to the stated accuracy in the units specification section.**

## <span id="page-5-0"></span>R&D Battery Safety CAN Sensor User Manual Units Specification

## <span id="page-5-1"></span>Sensor

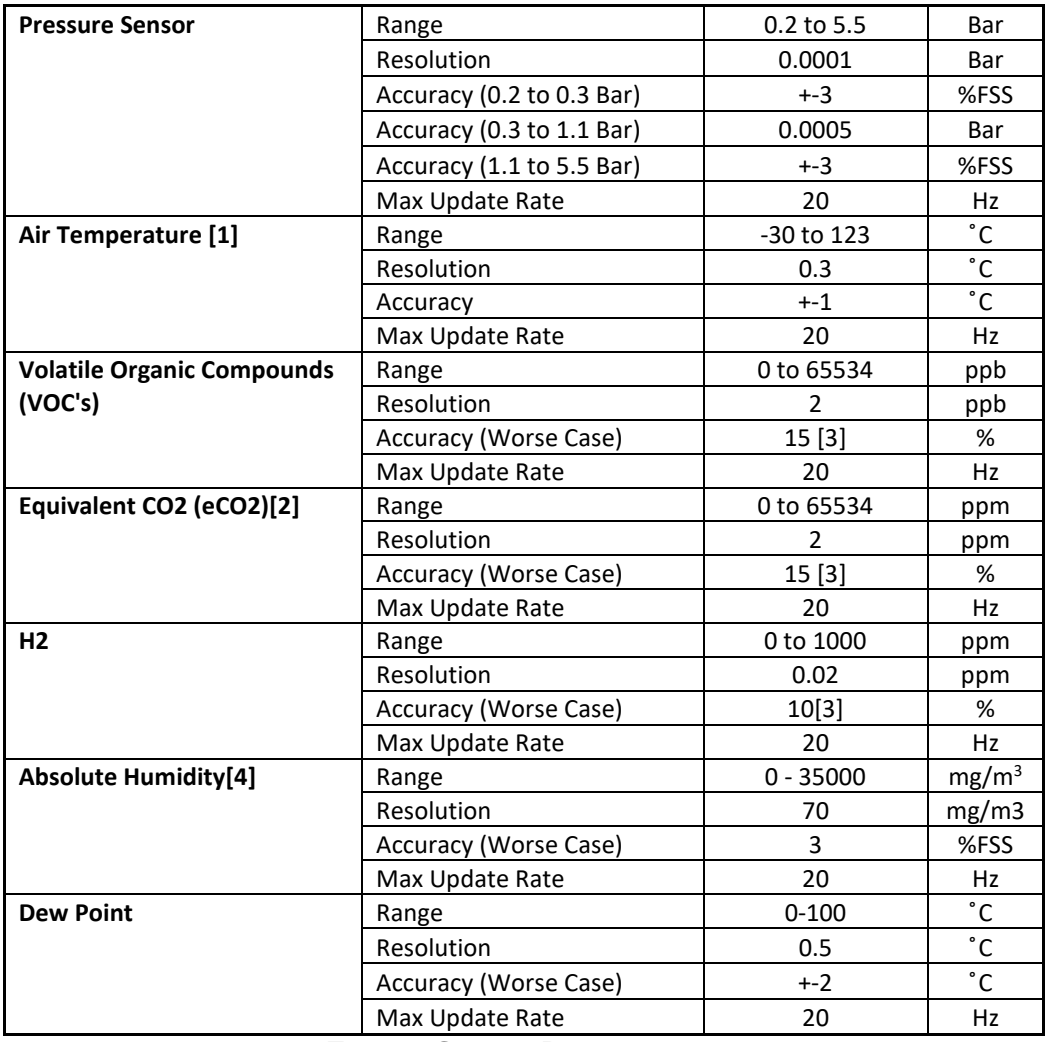

**TABLE 1 SENSOR PERFORMANCE**

## <span id="page-5-4"></span><span id="page-5-3"></span><span id="page-5-2"></span>**Environmental**

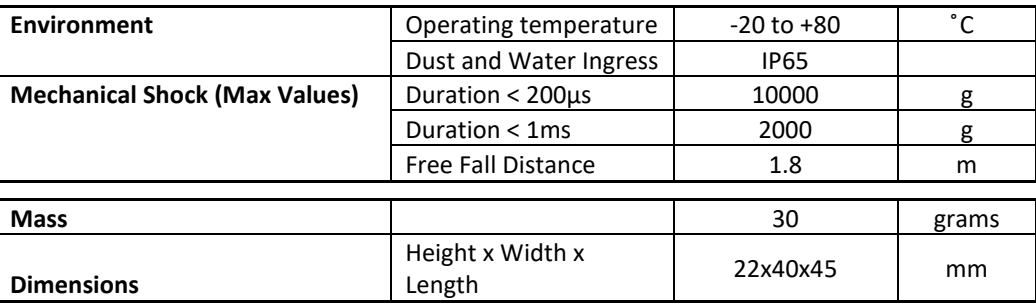

**TABLE 2 ENVIRONMENTAL PERFORMANCE INFORMATION**

<span id="page-6-0"></span>**Electrical** 

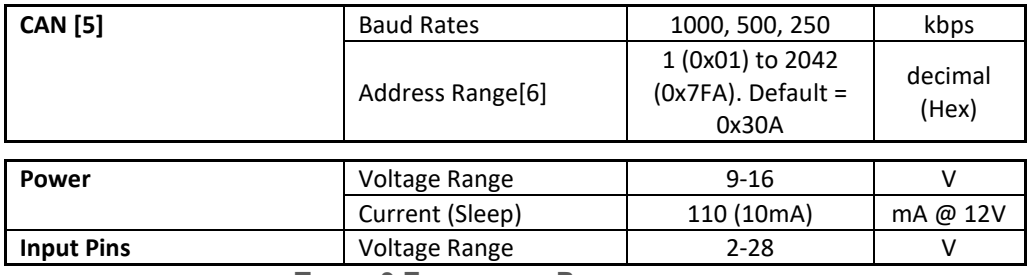

**TABLE 3 ELECTRICAL PERFORMANCE**

## <span id="page-6-3"></span><span id="page-6-2"></span><span id="page-6-1"></span>**Connection**

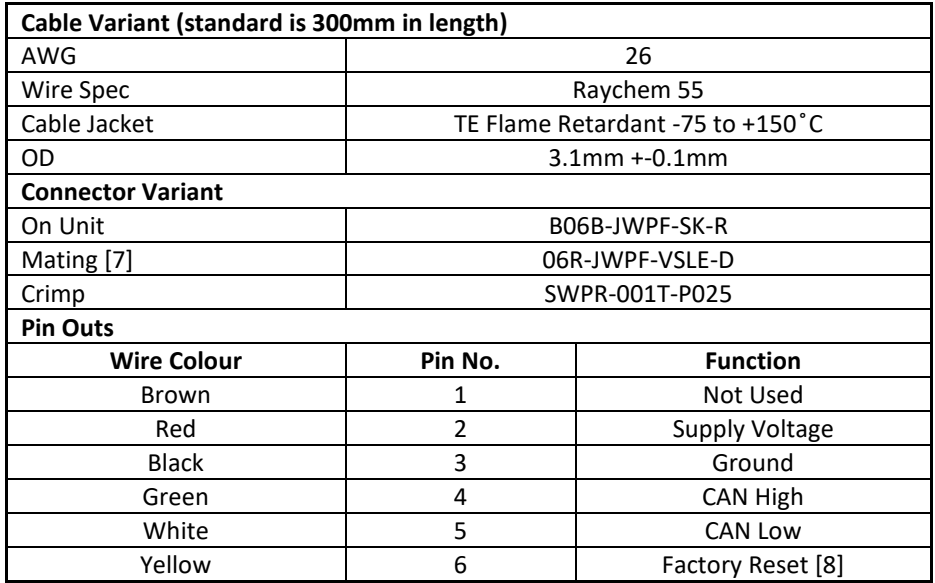

**TABLE 4 CONNECTION INFORMATION**

[1] Air Temperature Accuracy is dependent on installation, heat from the sensor itself can affect this

[2] eCO2 values are derived from H2 and should only be used in HVAC applications

[3] % of meas. value, sensor drift is 1.3% of measured value per year of operation, 90% of the sensors will be within the typical accuracy tolerance

[4] Humidity only valid from 0 to 80 degC IC temperature

[5] The default settings are 1000kbps and start address 778 (0x30A), the unit has no CAN termination

[6] The unit uses 4 CAN address which are in consecutive order from address that the unit is set to

[7] This connector is not supplied with the unit

[8] To reset the unit to factory settings pull this from 2.5v to supply voltage on unit power up

## <span id="page-7-0"></span>R&D Battery Safety CAN Sensor User Manual **Electrical**

<span id="page-7-1"></span>Mating Connector Part No.: 06R-JWPF-VSLE-D

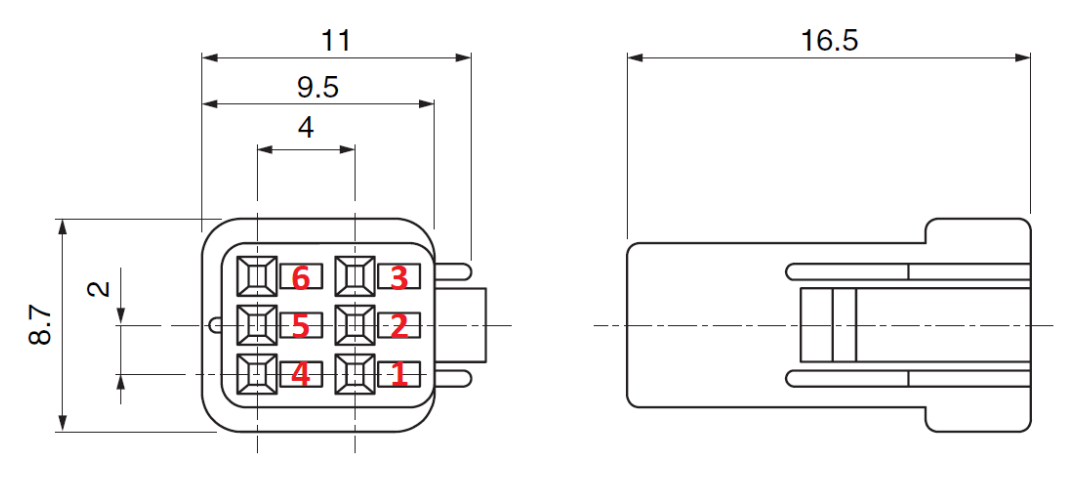

**FIGURE 1 MATING CONNECTOR PIN NUMBERING (TOP DOWN VIEW)**

## <span id="page-7-4"></span><span id="page-7-2"></span>**Crimps**

Crimp Part No.: SWPR-001T-P025

Crimp Tool Part No.: WC-JWPF

12" Pre-Crimped Cable Part No.: AJWPFJWPF22K305R

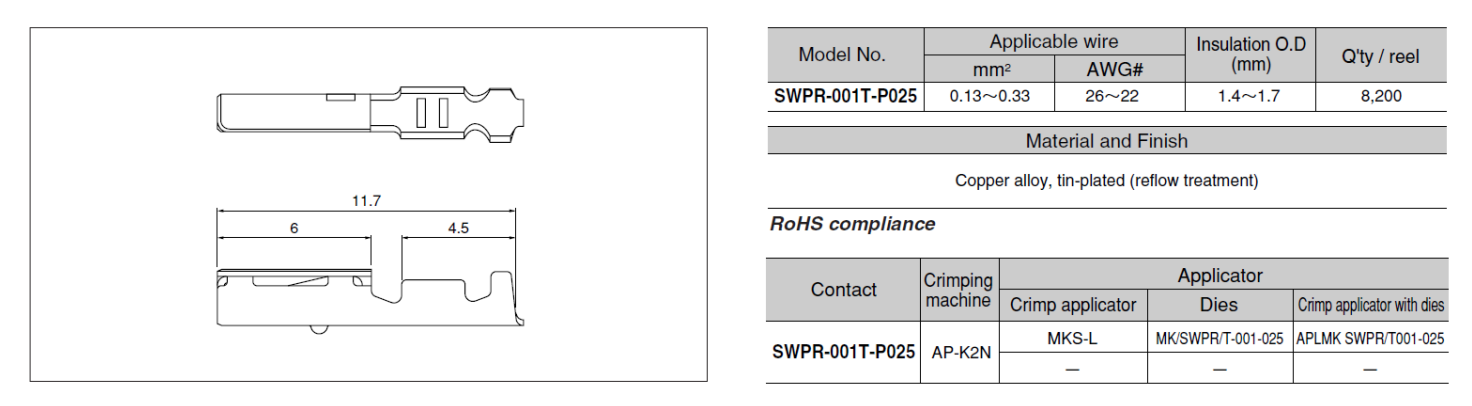

**FIGURE 2 CONNECTOR CRIMP DETAILS**

## <span id="page-7-5"></span><span id="page-7-3"></span>CAN Termination

The unit does not have a termination resistor.

## <span id="page-8-0"></span>Mounting

Mount using 4 x M2.5 bolts and washer to protect between the bolt and anodized aluminum base.

## <span id="page-8-1"></span>JWPF Dimensions

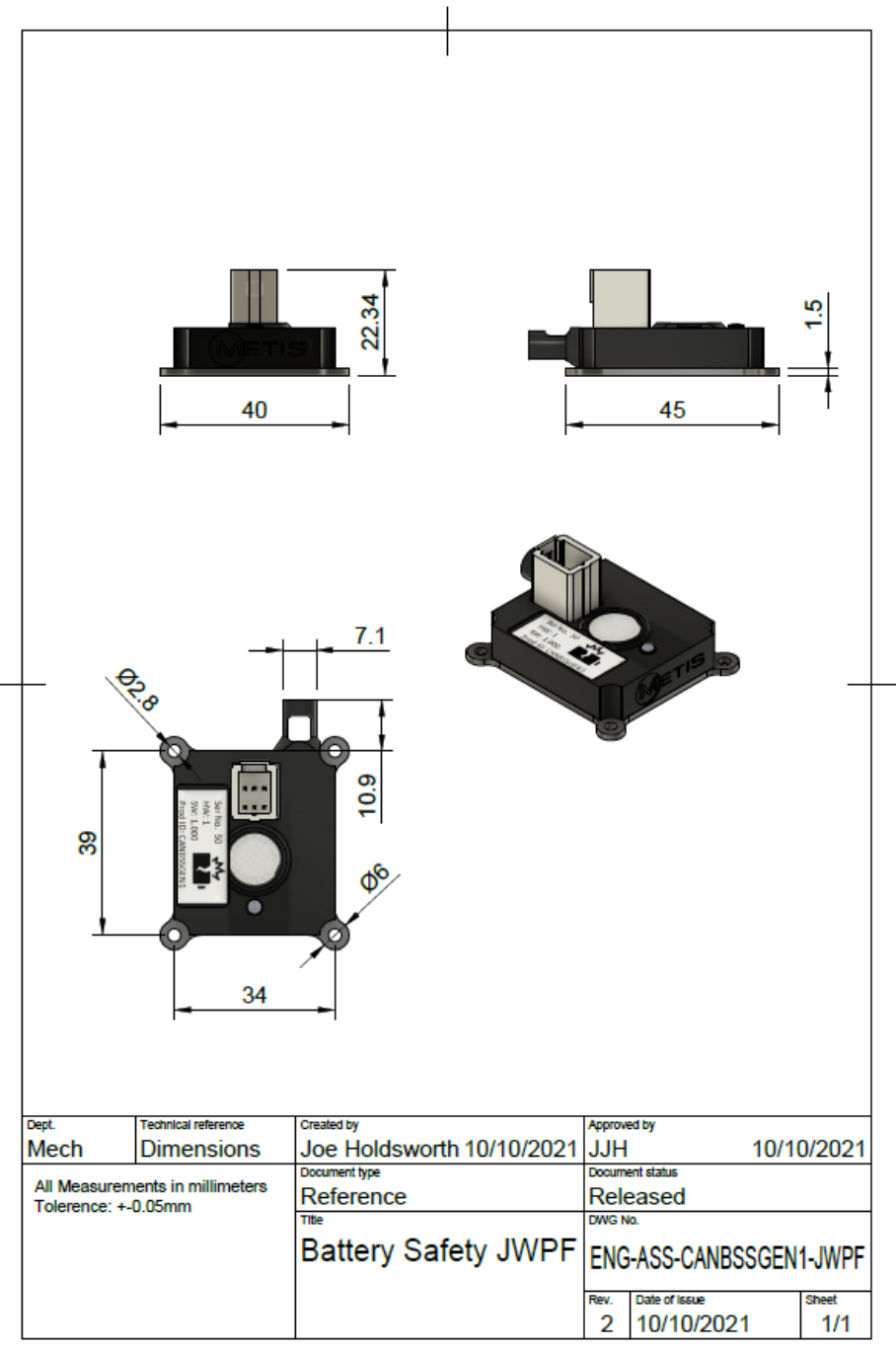

<span id="page-8-2"></span>**FIGURE 3 JWPF SENSOR DIMENSIONS**

## <span id="page-9-0"></span>R&D Battery Safety CAN Sensor User Manual Pigtail Dimensions

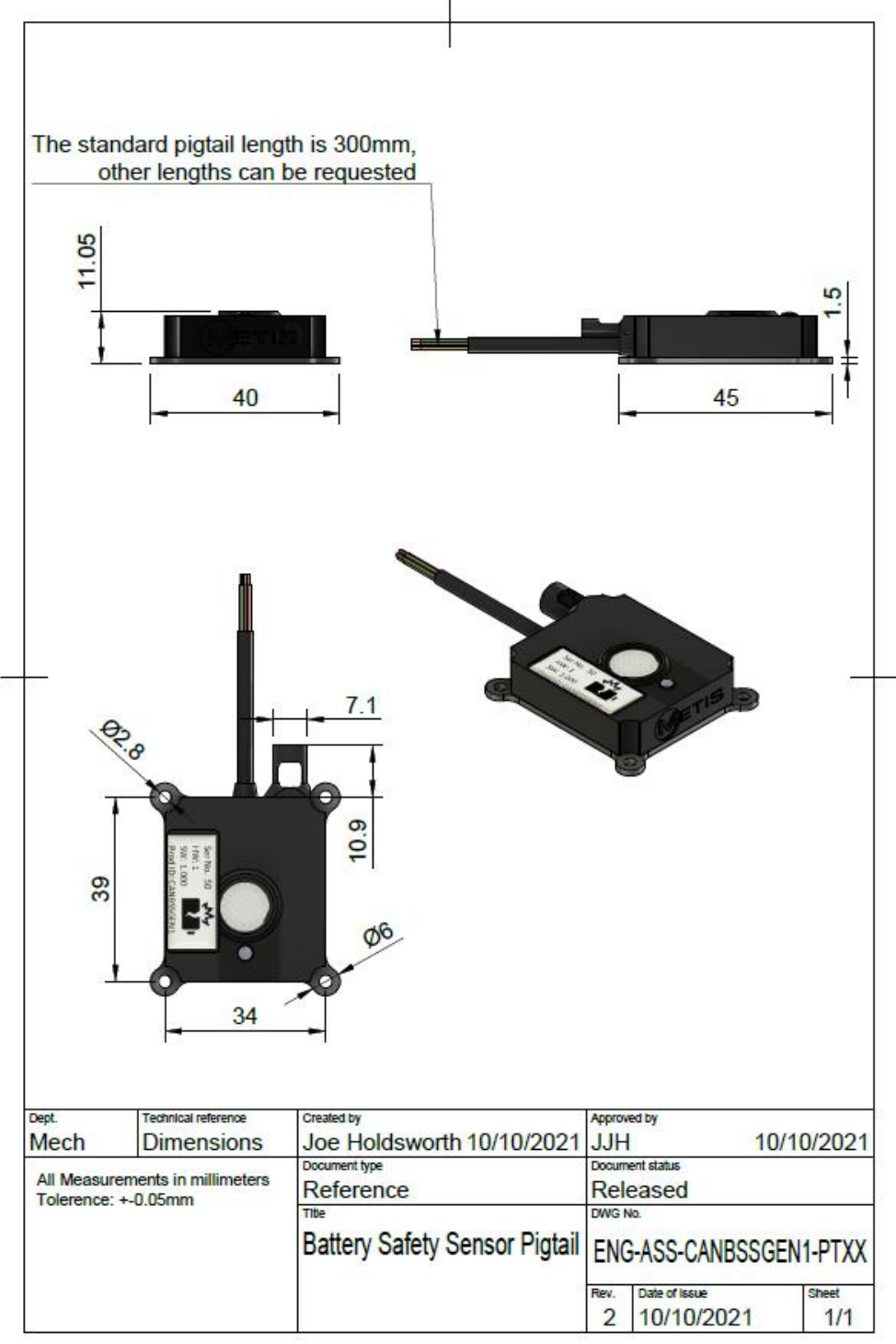

<span id="page-9-1"></span>**FIGURE 4 PIGTAIL SENSOR DIMENSIONS**

#### <span id="page-10-0"></span>Suggested Installation

Install at least 1m away from source of flame and soot, otherwise the unit can be permanently damaged. Replace the filter if it becomes dirty, the circular air filter has an adhesive backing that allows it to be peeled off and replaced. Please request additional filters if required from info@metisengineering.com.

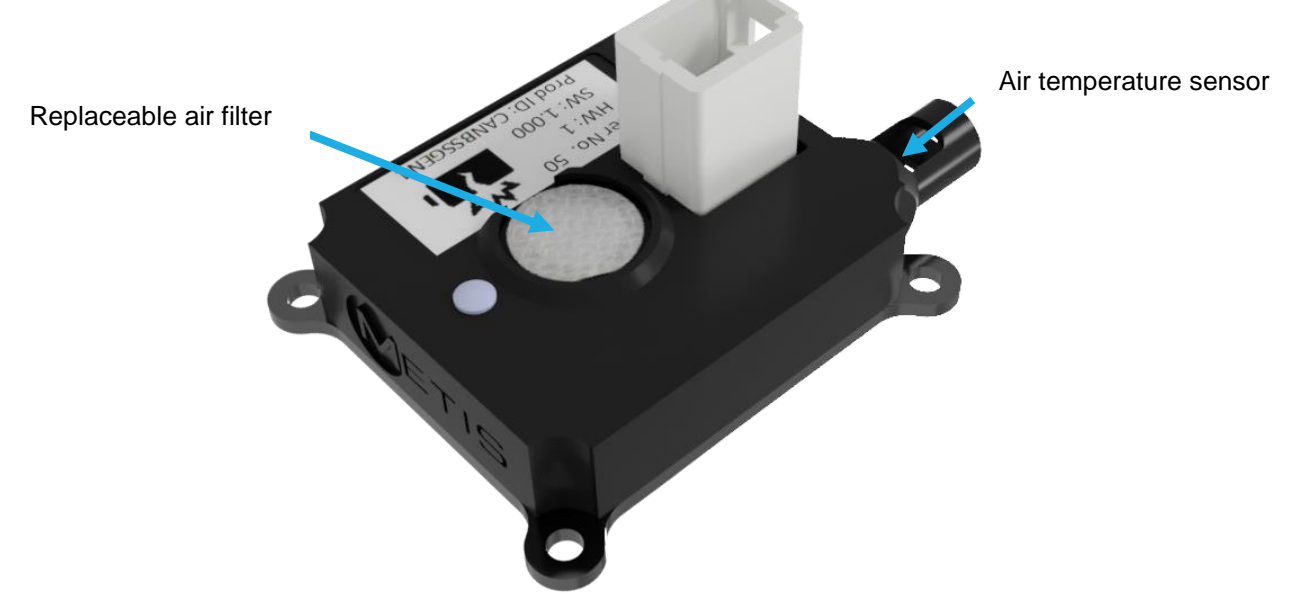

**FIGURE 5 MECHANICAL INSTALLATION ORIENTATION**

<span id="page-10-1"></span>The accuracy of the air temperature sensor is sensitive to how the unit its mounted, the unit produces a small amount of heat, convected heat from the sensor or if the heat is not conducted away from the sensor will lead to an offset in the air temperature vs real air temperature. The temperature sensors value can be offset by configuring it via a CAN message.

To avoid convected heat the unit should be mounted flat, if the unit is mounted on its side the air temperature sensor should be mounted pointing down.

## <span id="page-11-0"></span>R&D Battery Safety CAN Sensor User Manual CAN Interface

<span id="page-11-1"></span>Quick Start Guide

This section gives a quick overview of how to change settings on the device.

To see Default settings the unit ships with, please refer to the [CAN Message Summary](#page-14-1) section.

#### <span id="page-11-2"></span>Step 1: Power Up Unit

Make sure power and CAN is connected to the device using the pin outs previously described in the [Figure 1](#page-7-4) Mating [Connector Pin Numbering \(Top Down View\)](#page-7-4) section.

If the CAN bus is unterminated or the unit is the only node on the CAN bus, please place a 120Ohm resister between CAN high and CAN low lines.

Apply 9-14VDC to the unit at >=120mA.

#### <span id="page-11-3"></span>Step 2: Connect CAN Tool

Ideally use a CAN tool such as PCAN or CANalyser.

Make sure the CAN bus connection settings in the tool match the settings specified in the unit's default settings section, i.e. 11bit address and 1MBit CAN bus speed.

Import the unit's DBC or symbols file received into the CAN tool.

Start the CAN interface on the Computer.

The CAN Heartbeat message will appear from the unit and other CAN Devices that may be on the bus. If not, then check the following;

- 1. The unit has power
- 2. The settings are correct
- 3. The CAN bus is terminated correctly
- 4. CAN high and low lines are the correct way round

Figure 5 shows the default message output from the unit. Please take note of the Unique ID value and the Key value. These will be required when entering Setup mode or saving any changes to the setup. Please be aware that the Key value changes each time a valid enter setup command has been received.

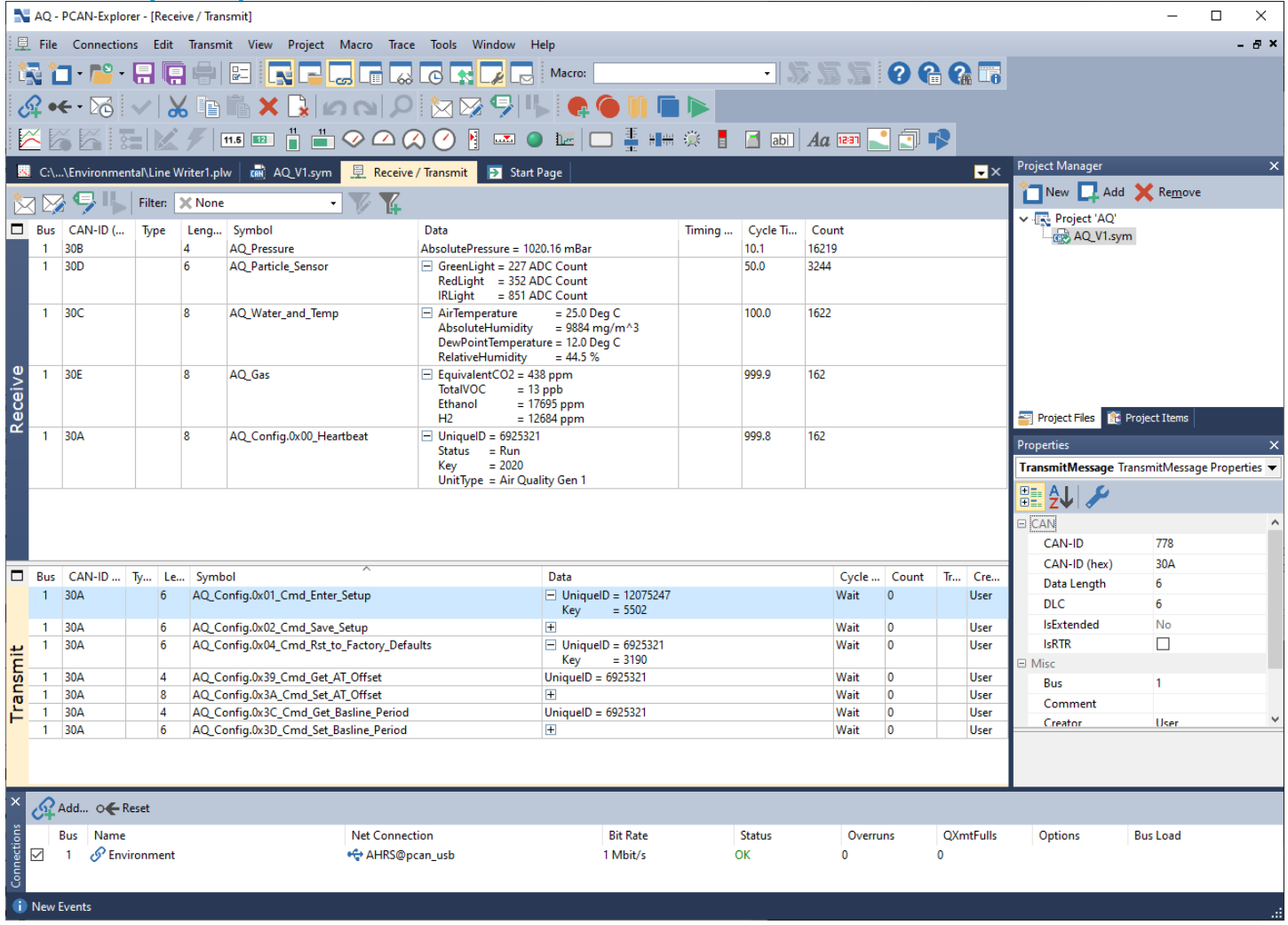

#### **FIGURE 6 DEFAULT CAN MESSAGE OUTPUT**

<span id="page-12-0"></span>To change any settings move to step 3. If not required move to step 6 and calibrate the device (calibration is not required for every sensor).

#### <span id="page-13-0"></span>Step 3: Enter Setup mode

The Heartbeat message should give:

- 1. A Unique ID value.
- 2. A Key value.
- 3. The unit type sending the heartbeat message.

4. The run mode - this should be 'Run' if the unit has just powered up.

Take note of both the Unique ID value and the Key value.

Create an Enter Setup Mode message and populate the Unique ID field and Key field with the values noted from the heartbeat message.

Send the 'Enter Setup Mode' Command to the unit -this should only be sent once.

The next Heartbeat message received from the unit should have the run mode changed to 'Unit in Setup mode'. If this is not the case check your unique ID and Key value match those in the heartbeat message.

Once in setup mode the unit can be configured using other the other config messages.

Any changes that have been made will not be applied until a 'Save Setup' command has been sent.

To cancel any changes prior to the 'Save Setup' command, send the 'Cancel Setup' command or power cycle the device.

#### <span id="page-13-1"></span>Step 4: Save Setup

To apply any configuration changes, send the 'Save Setup' command with the Unique ID and Key value field populated with the current value in the heartbeat message.

Note: The Key value changes each time a successful message has been received.

Any changes to the unit will not be applied until a 'Save Setup' command has been sent.

#### <span id="page-13-2"></span>Step 5: Reset to Factory Defaults

To restore factory settings connect the factory reset pin to the power supply voltage and then power cycle the device.

If CAN communication is present a factory reset command can be sent to the unit.

#### <span id="page-13-3"></span>Step 6: Calibrate the Sensors

The unit comes factory calibrated. The only parameter that may need re calibrating is the measured air temperature. This can be done through the CAN interface and is described Battery Safety Sensor Settings section.

## <span id="page-14-0"></span>R&D Battery Safety CAN Sensor User Manual CAN Message Format

Can Messages Identifier: 11bit

Data Format (all messages): Intel.

Termination: Unterminated (no 120 Ohm termination resistor)

Default CAN Bus Speed: 1MBps

Default CAN Start Address (decimal): 0x30A (778)

## <span id="page-14-1"></span>CAN Message Summary

The unit uses up to 4 CAN message ID's.

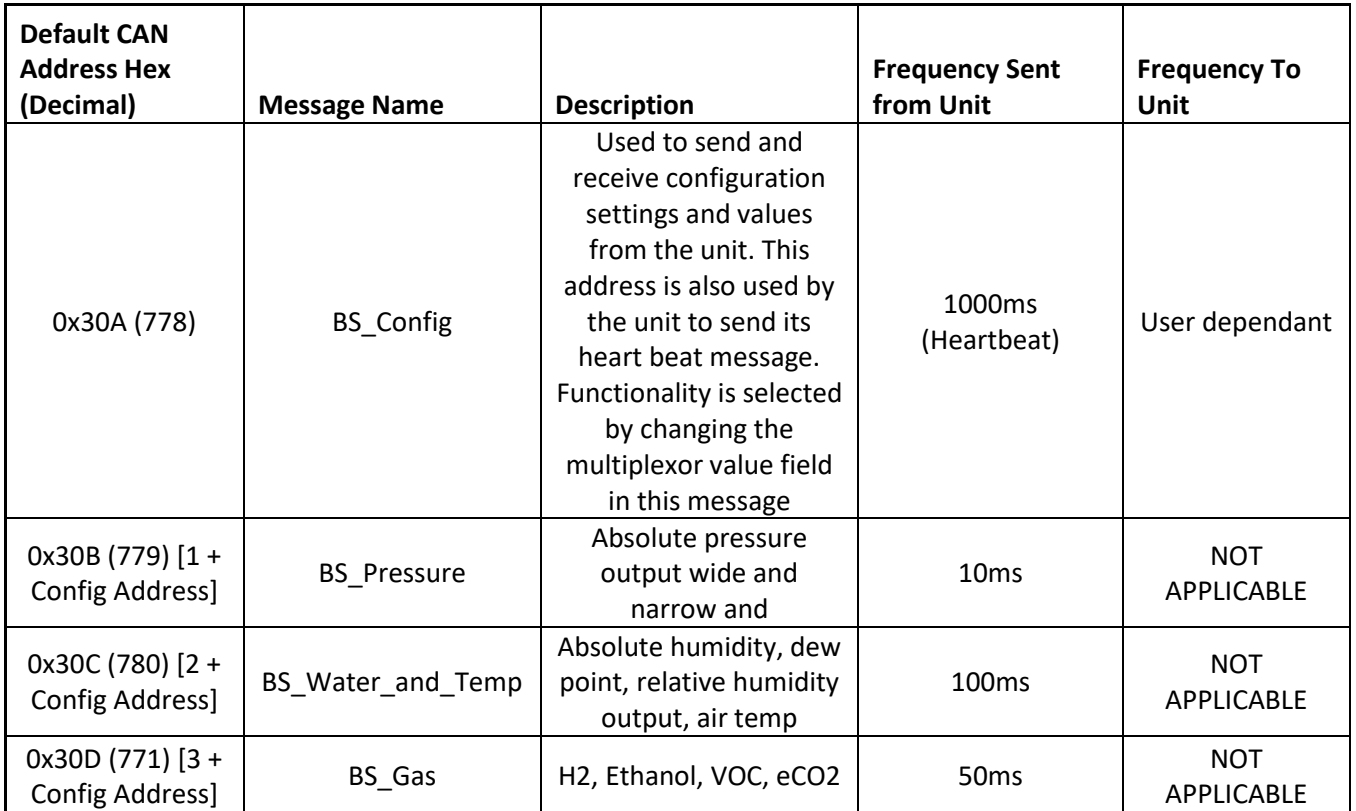

<span id="page-14-2"></span>**TABLE 5 CAN MESSAGE OUTPUT SUMMARY**

## <span id="page-15-0"></span>R&D Battery Safety CAN Sensor User Manual BS Config (0x30A[default])

#### <span id="page-15-1"></span>Configuration CAN Message

CAN ID: Please see unit's default CAN start address details in the unit specific CAN message section.

Overview: This CAN message is used to send configuration commands to the unit and is also used to receive configuration data from the unit. To put the unit into Setup mode and any other commands CAN messages must be sent to this CAN address. The different commands sent to this address are selected by changing the Message Type Field.

Layout:

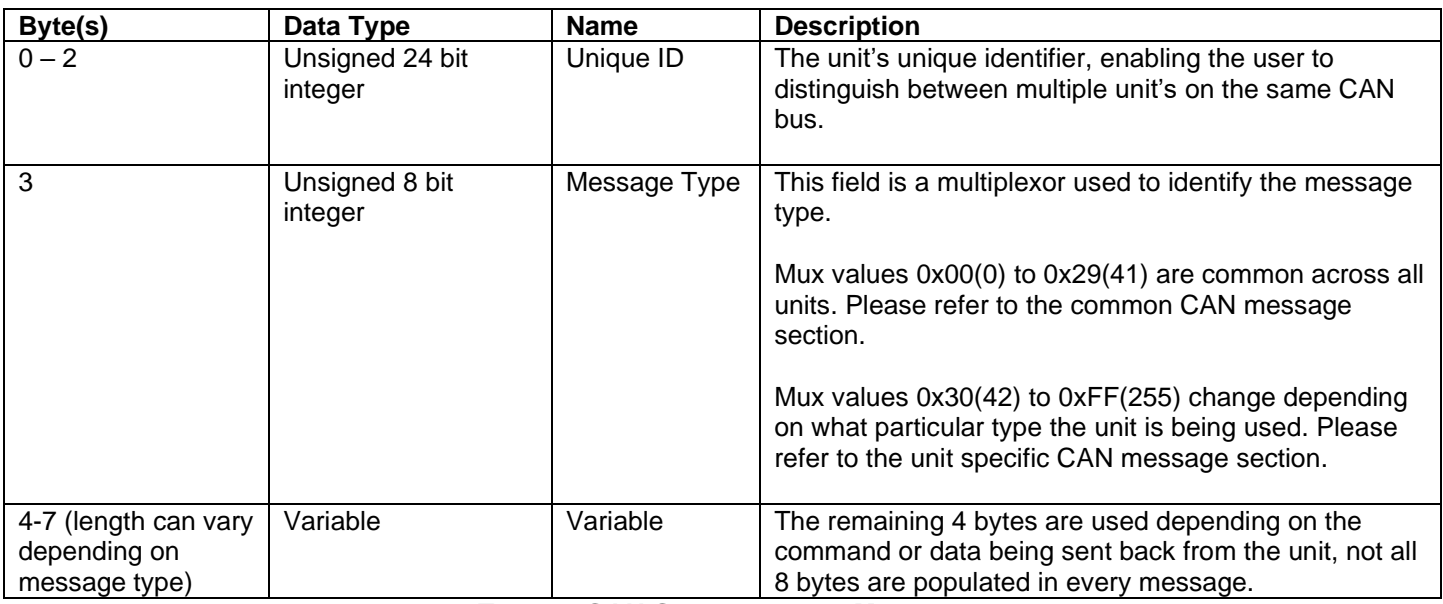

<span id="page-15-2"></span>**TABLE 6 CAN CONFIGURATION MESSAGE**

## <span id="page-16-0"></span>Common CAN Message Types

Overview: These are the multiplexor message ID's that populate byte 3 of the configuration CAN message. The multiplexor messages highlighted in grey cells only work if the unit is in Setup mode.

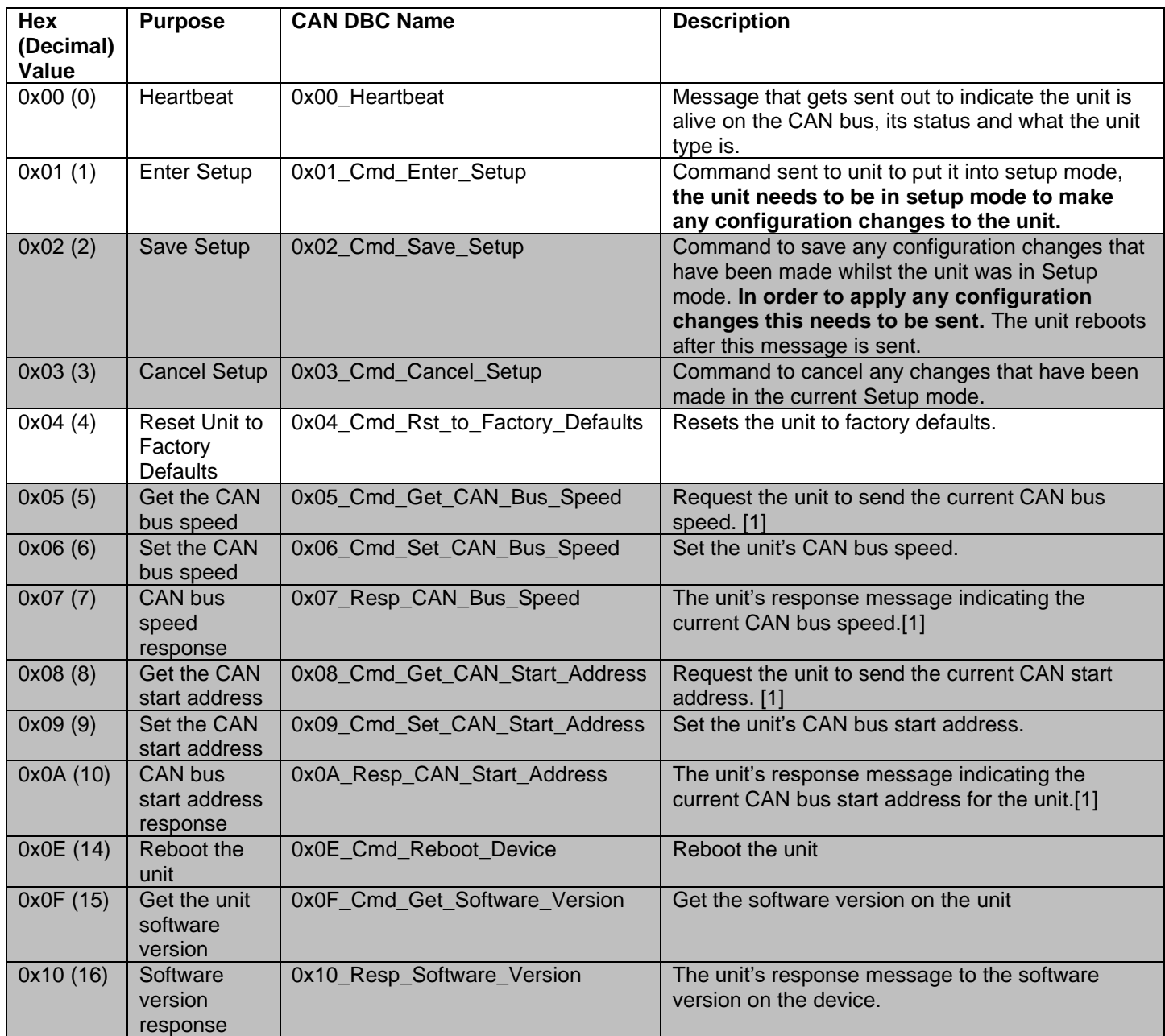

**TABLE 7 CONFIGURATION MESSAGE TYPES**

<span id="page-16-1"></span>[1] If the value has been reconfigured but not saved the unit will send the reconfigured value.

#### <span id="page-17-0"></span>R&D Battery Safety CAN Sensor User Manual Heartbeat (0x00\_Heartbeat) Mux Value Hex (Decimal): 0x00 (0)

Type: Transmitted from unit

Frequency: 2000ms

#### Layout:

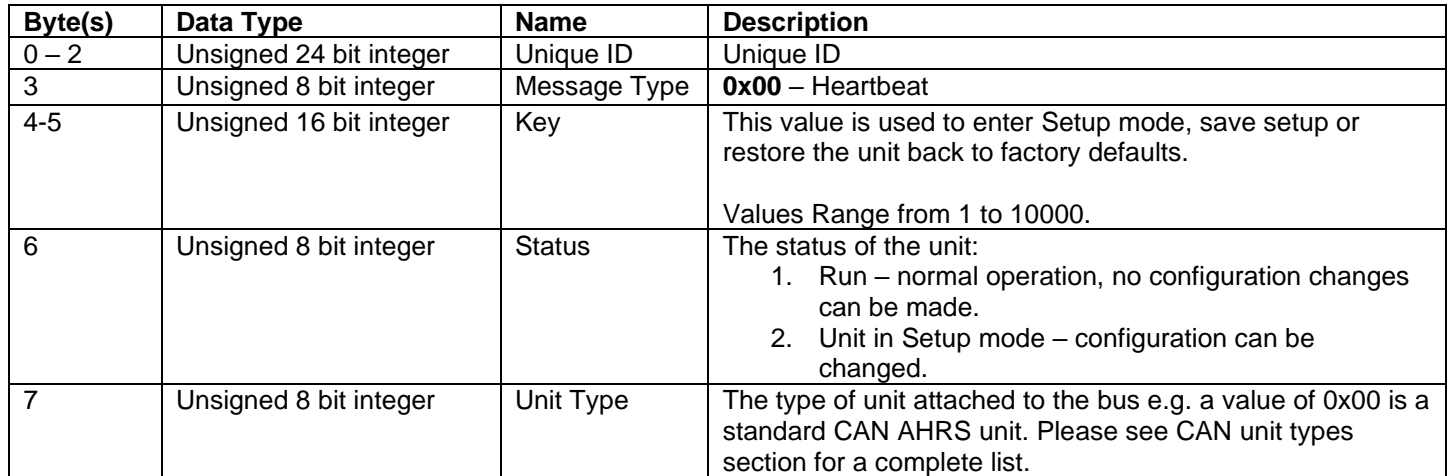

#### <span id="page-17-1"></span>Enter Setup Command (0x01\_Cmd\_Enter\_Setup)

Mux Value Hex (Decimal): 0x01 (1)

Type: Sent to unit

Frequency: NOT APPLICABLE

Description: Sending this command with the correct Key value puts the unit into Setup mode. Until the unit is in Setup mode no configuration options can be changed.

Layout:

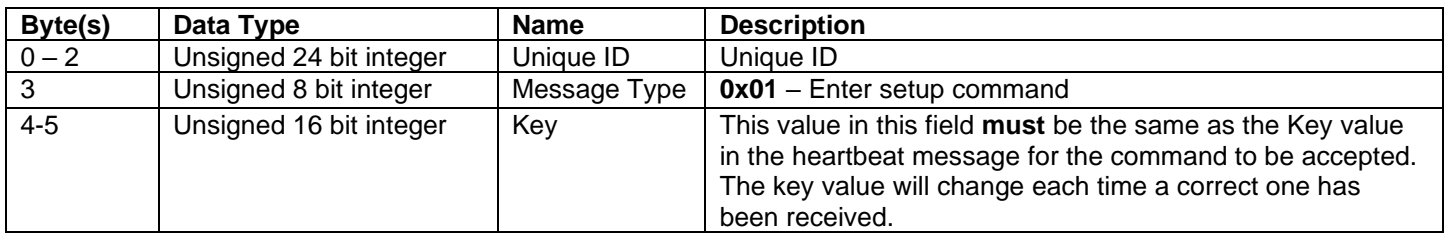

## <span id="page-17-2"></span>Save Setup Command (0x02\_Cmd\_Save\_Setup)

Mux Value Hex (Decimal): 0x02 (2)

Type: Sent to unit

Frequency: NOT APPLICABLE

Description: Sending this message with the correct key value in the key field will save any configuration changes that have been made during Setup mode.

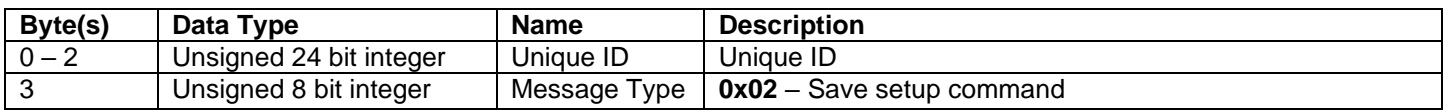

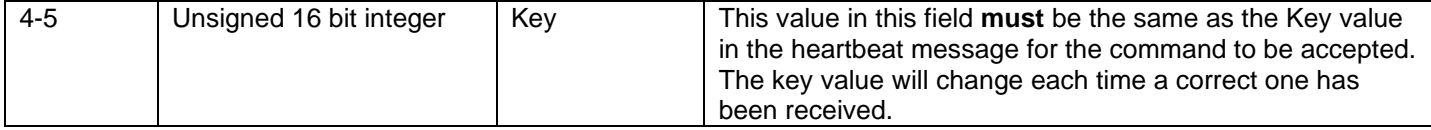

#### <span id="page-18-0"></span>Cancel Setup Command (0x03\_Cmd\_Cancel\_Setup)

Mux Value Hex (Decimal): 0x03 (3)

Type: Sent to unit

Frequency: NOT APPLICABLE

Description: Sending this message will exit any current Setup mode and **not** save any changes.

Layout:

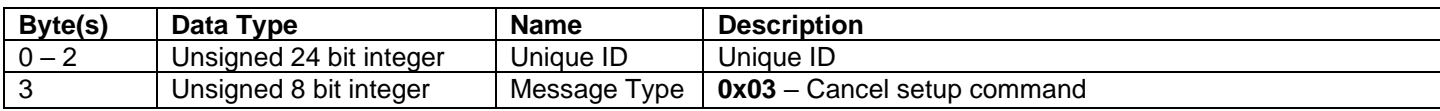

#### <span id="page-18-1"></span>Reset Unit To Factory Default Settings (0x04\_Cmd\_Rst\_to\_Factory\_Defaults)

Mux Value Hex (Decimal): 0x04 (4)

#### Type: Sent to unit

Frequency: NOT APPLICABLE

Description: Sending this message and a valid Key will reset the unit to factory default settings.

Layout:

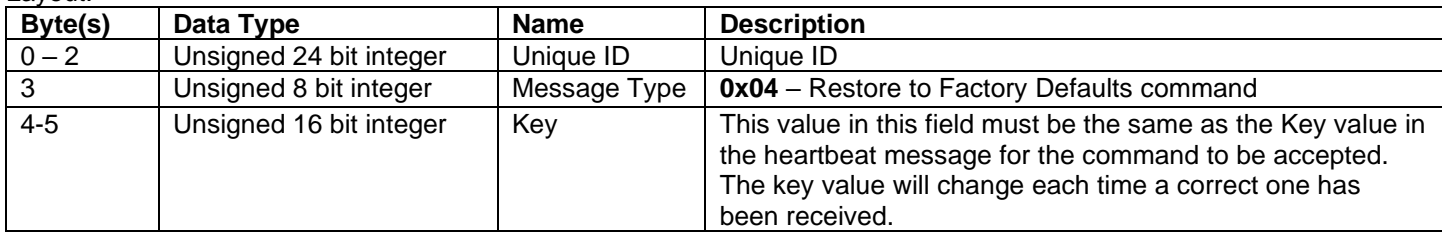

#### <span id="page-18-2"></span>Get CAN Bus Speed (0x05\_Cmd\_Get\_CAN\_Bus\_Speed)

Mux Value Hex (Decimal): 0x05 (5)

Type: Sent to unit

Frequency: NOT APPLICABLE

Description: This message only works if the unit is in Setup mode. If this CAN message is sent the unit will respond with the configured CAN bus speed.

Layout:

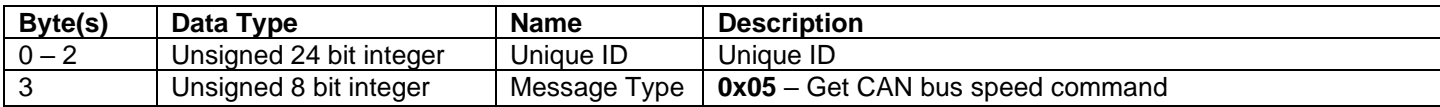

#### <span id="page-18-3"></span>Set CAN Bus Speed (0x06 Cmd Set CAN Bus Speed)

Mux Value Hex (Decimal): 0x06 (6)

Type: Sent to unit

Frequency: NOT APPLICABLE

Description: This message only works if the unit is in Setup mode. This will set the CAN bus speed.

Layout:

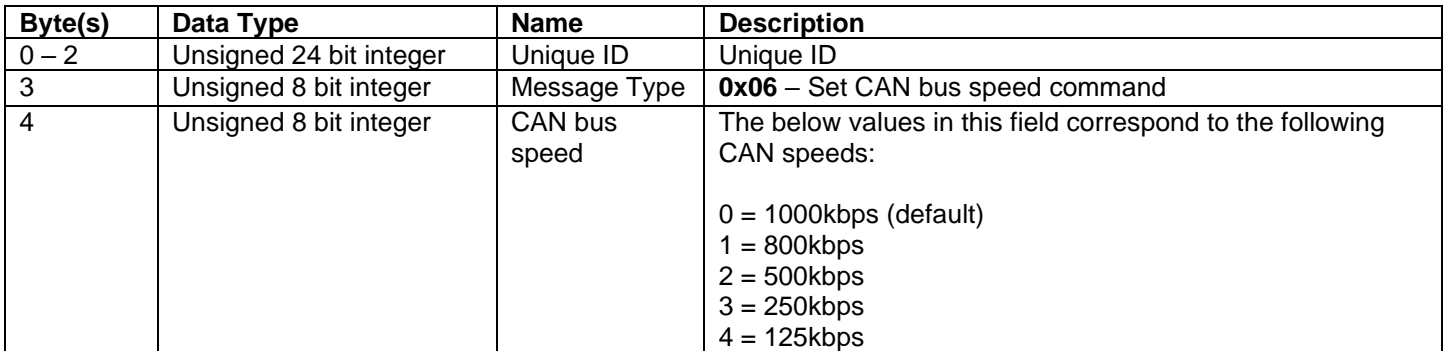

## <span id="page-19-0"></span>Received CAN Bus Speed (0x07\_Resp\_CAN\_Bus\_Speed)

Mux Value Hex (Decimal): 0x07 (7)

Type: Transmitted from unit

#### Frequency: NOT APPLICABLE

Description: This message only works if the unit is in Setup mode. This is a unit responds to a set or get CAN Bus Speed message.

Layout:

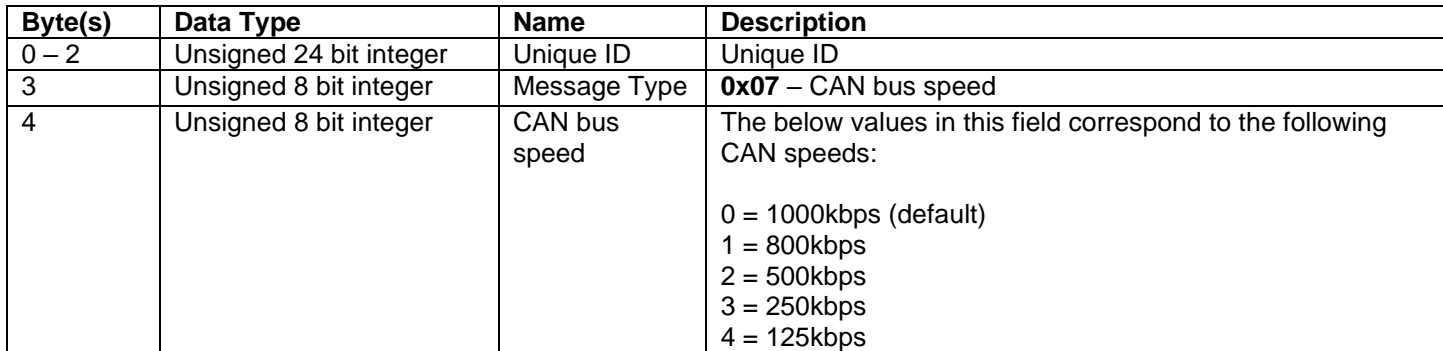

#### <span id="page-19-1"></span>Get CAN start address (0x08\_Cmd\_Get\_CAN\_Start\_Address) Mux Value Hex (Decimal): 0x08 (8)

Type: Sent to unit

Frequency: NOT APPLICABLE

Description: This message only works if the unit is in Setup mode. If this CAN message is sent the unit will respond with the configured CAN start address, the start address is the Configuration CAN address, any CAN messages specific to the unit's functions will be sent consecutively after this address.

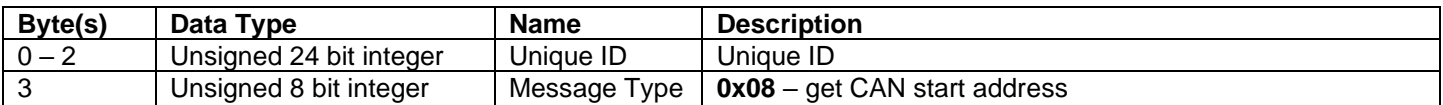

#### <span id="page-20-0"></span>R&D Battery Safety CAN Sensor User Manual Set CAN start address (0x09\_Cmd\_Set\_CAN\_Start\_Address) Mux Value Hex (Decimal): 0x09 (9)

Type: Sent to unit

#### Frequency: NOT APPLICABLE

Description: This message only works if the unit is in Setup mode. If this CAN message is sent the unit it will set the new CAN start address and respond with the configured CAN start address. The start address is the Configuration CAN address, any CAN messages specific to the unit's functions will be sent consecutively after this address.

Layout:

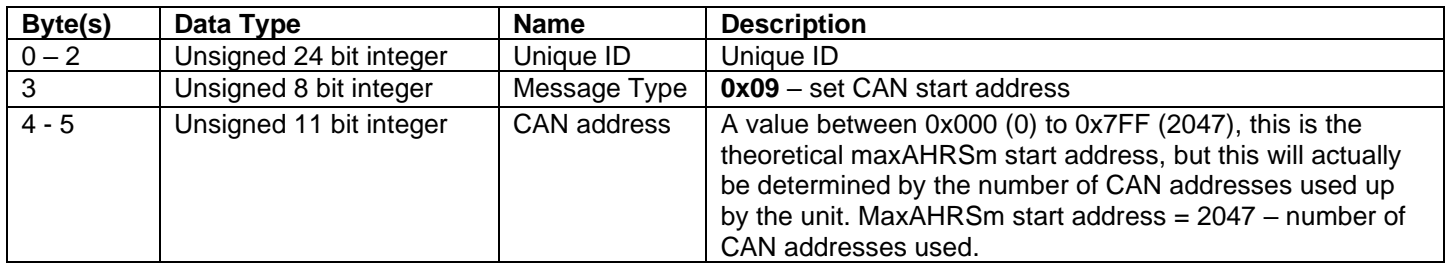

#### <span id="page-20-1"></span>Received CAN Start Address (0x0A\_Resp\_CAN\_Start\_Address)

Mux Value Hex (Decimal): 0x0A (10)

Type: Transmitted from unit

Frequency: NOT APPLICABLE

Description: This is the unit's response to a set or get CAN Bus start address message

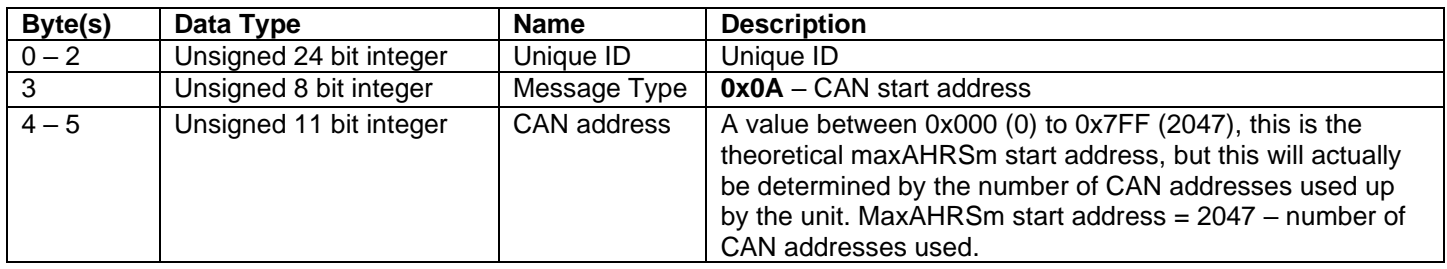

#### <span id="page-21-0"></span>R&D Battery Safety CAN Sensor User Manual Reboot Device (0x0E\_Cmd\_Reboot\_Device) Mux Value Hex (Decimal): 0x0E (14)

Type: Sent to unit

#### Frequency: NOT APPLICABLE

Description: Sending this message and a valid Key value will reboot the device.

Layout:

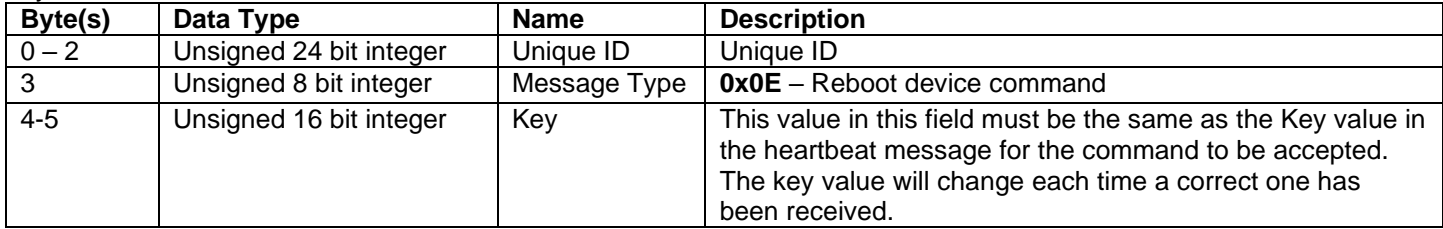

#### <span id="page-21-1"></span>Get Software Version (0x0F\_Cmd\_Get\_Software\_Version)

Mux Value Hex (Decimal): 0x0F (15)

Type: Sent to unit

#### Frequency: NOT APPLICABLE

Description: This message only works if the unit is in Setup mode. If this CAN message is sent the unit will respond with the configured sleep mode.

#### Layout:

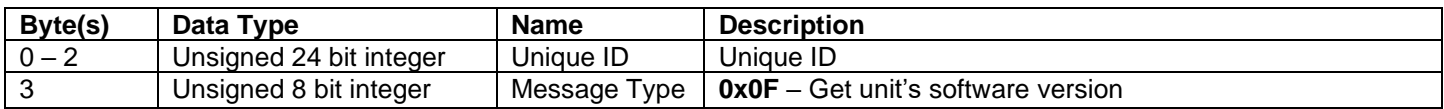

#### <span id="page-21-2"></span>Software Version Response (0x10\_Resp\_Software\_Version)

Mux Value Hex (Decimal): 0x10 (16)

Type: Transmitted from unit

Frequency: NOT APPLICABLE

Description: This is a unit's response to a get software version message

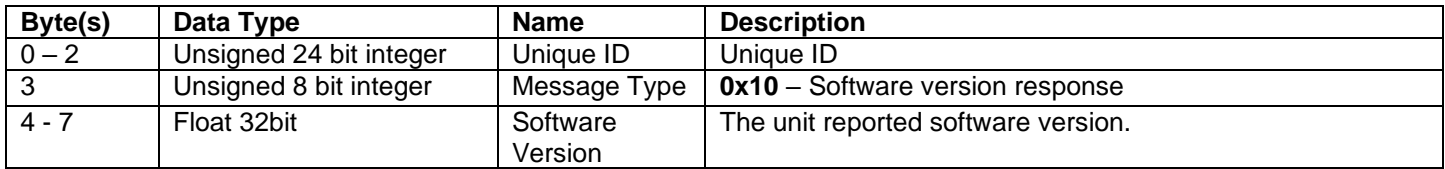

## <span id="page-22-0"></span>BS Sensor Settings

This section documents CAN messages used to configure settings for the Battery Safety (BS) Sensor. To change any settings the unit needs to be in Setup mode.

#### <span id="page-22-1"></span>Get Gas Update Rate (0x30\_Cmd\_Get\_Gas\_Update\_ms)

Mux Value Hex (Decimal): 0x30 (48)

Type: Sent to unit

Frequency: NOT APPLICABLE

Description: If this CAN message is sent the unit will respond with the configured CAN message update rate in milliseconds for the gas message.

#### Layout:

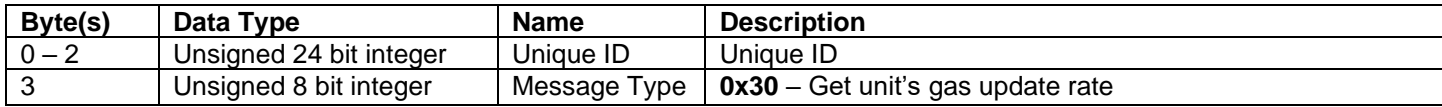

#### <span id="page-22-2"></span>Set Gas Update Rate (0x31\_Cmd\_Set\_Gas\_Update\_ms)

Mux Value Hex (Decimal): 0x31 (49)

Type: Sent to unit

Frequency: NOT APPLICABLE

Description: This message configures the unit's CAN message update rate in milliseconds of Gas values.

Layout:

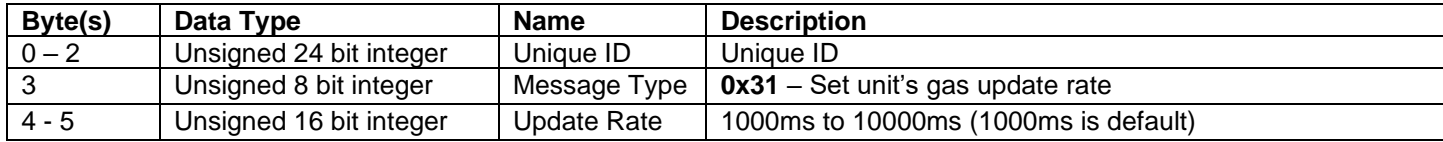

#### <span id="page-22-3"></span>Gas Update Response (0x32\_Resp\_Gas\_Update\_ms)

Mux Value Hex (Decimal): 0x32 (50)

Type: Transmitted from unit

Frequency: NOT APPLICABLE

Description: This is the unit's response to a set or get gas update rate.

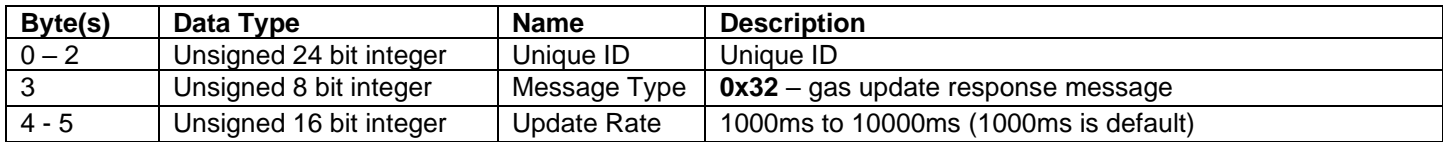

#### <span id="page-23-0"></span>R&D Battery Safety CAN Sensor User Manual Get Water and Temperature Update Rate (0x33 Cmd Get W and T Update ms) Mux Value Hex (Decimal): 0x33 (51)

Type: Sent to unit

#### Frequency: NOT APPLICABLE

Description: If this CAN message is sent the unit will respond with the configured CAN message update rate in milliseconds of the water and temperature values.

Layout:

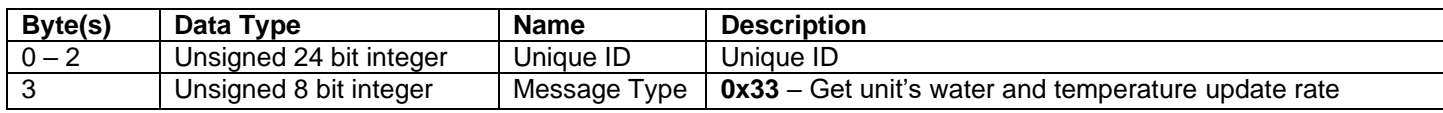

#### <span id="page-23-1"></span>Set Water and Temperature Update Rate (0x34\_Cmd\_Set\_W\_and\_T\_Update\_ms)

Mux Value Hex (Decimal): 0x34 (52)

Type: Sent to unit

Frequency: NOT APPLICABLE

Description: This message configures the unit's CAN message update rate in milliseconds of water and temperature values.

Layout:

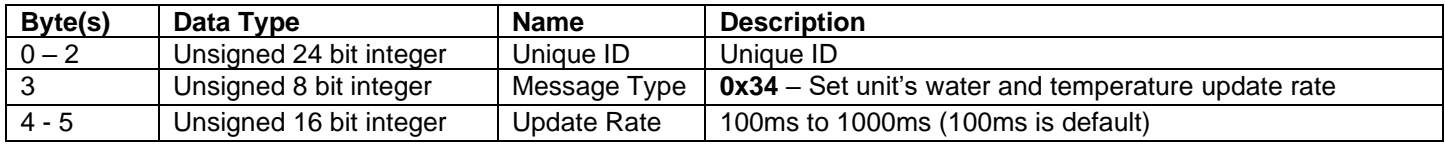

#### <span id="page-23-2"></span>Water and Temperature Update Response (0x35\_Resp\_W\_and\_T\_Update\_ms) Mux Value Hex (Decimal): 0x35 (53)

Type: Transmitted from unit

Frequency: NOT APPLICABLE

Description: This is the unit's response to a set or get water and temperature update rate.

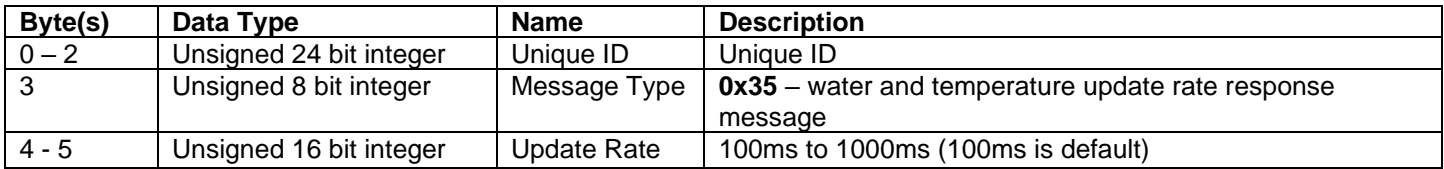

## <span id="page-24-0"></span>R&D Battery Safety CAN Sensor User Manual Get Pressure Update Rate (0x36\_Cmd\_Get\_Pressure\_Update\_ms)

Mux Value Hex (Decimal): 0x36 (54)

Type: Sent to unit

#### Frequency: NOT APPLICABLE

Description: If this CAN message is sent the unit will respond with the configured CAN message update rate in milliseconds of the pressure value.

Layout:

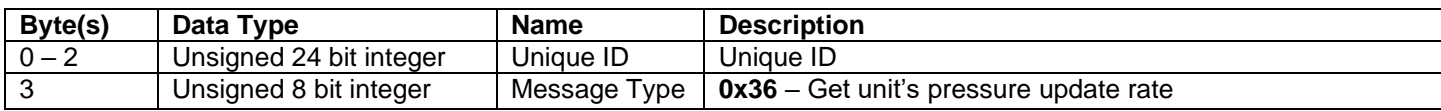

#### <span id="page-24-1"></span>Set Pressure Update Rate (0x37\_Cmd\_Set\_Pressure\_Update\_ms)

Mux Value Hex (Decimal): 0x37 (55)

Type: Sent to unit

Frequency: NOT APPLICABLE

Description: This message configures the unit's CAN message update rate in milliseconds of pressure values.

Layout:

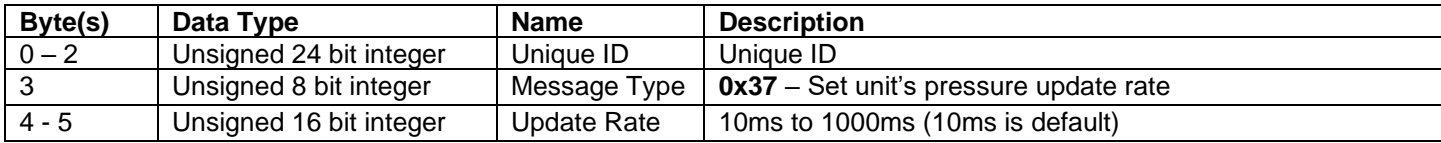

#### <span id="page-24-2"></span>Pressure Update Response (0x38 Resp\_Pressure\_Update\_ms)

Mux Value Hex (Decimal): 0x38 (56)

Type: Transmitted from unit

Frequency: NOT APPLICABLE

Description: This is the unit's response to a set or get pressure update rate.

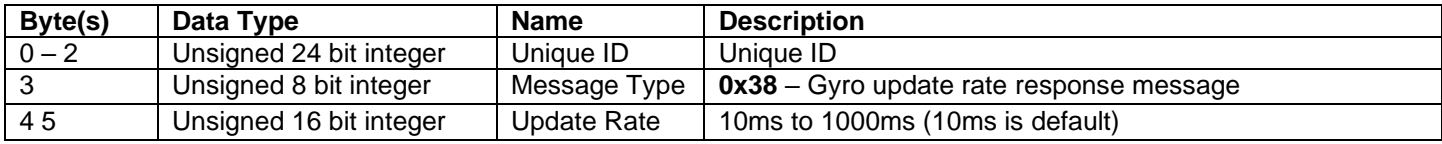

#### <span id="page-25-0"></span>R&D Battery Safety CAN Sensor User Manual Get Gas CAN message output on or off (0x3C\_Cmd\_Get\_Gas\_Msg\_On) Mux Value Hex (Decimal): 0x3C (60)

Type: Sent to unit

Frequency: NOT APPLICABLE

Description: If this CAN message is sent the unit will respond with if the gas CAN message is on or off.

Layout:

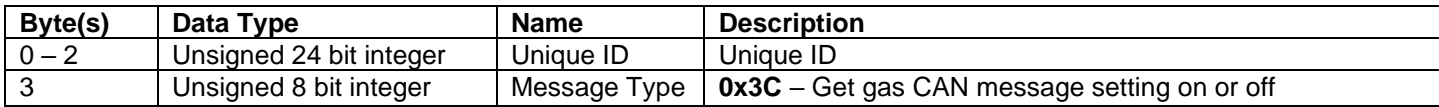

## <span id="page-25-1"></span>Set Gas CAN message output on or off (0x3D\_Cmd\_Set\_Gas\_Msg\_On)

Mux Value Hex (Decimal): 0x3D (61)

Type: Sent to unit

Frequency: NOT APPLICABLE

Description: This message configures if the unit's gas CAN message is on or off.

Layout:

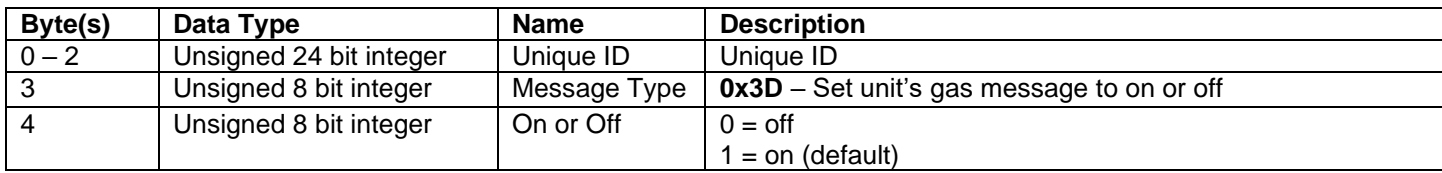

#### <span id="page-25-2"></span>Gas CAN message output on or off Response (0x3E\_Resp\_Gas\_Msg\_On) Mux Value Hex (Decimal): 0x3E (62)

Type: Transmitted from unit

Frequency: NOT APPLICABLE

Description: This is the unit's response to a set or get gas CAN message is on or off.

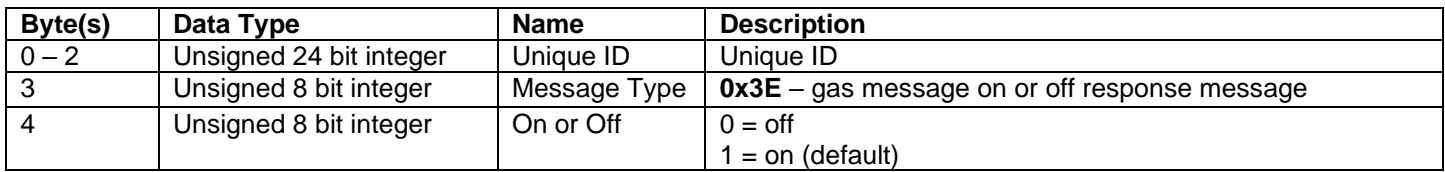

<span id="page-26-0"></span>Get Water and Temperature CAN message output on or off (0x3F\_Cmd\_Get\_W\_and\_T\_Msg\_On) Mux Value Hex (Decimal): 0x3F (63)

Type: Sent to unit

Frequency: NOT APPLICABLE

Description: If this CAN message is sent the unit will respond with if the Quaternion CAN message is on or off.

Layout:

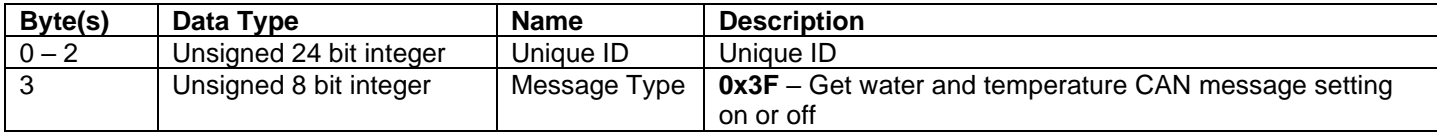

#### <span id="page-26-1"></span>Set Water and Temperature CAN message output on or off (0x40\_Cmd\_Set\_W\_and\_T\_Msg\_On) Mux Value Hex (Decimal): 0x40 (64)

Type: Sent to unit

Frequency: NOT APPLICABLE

Description: This message configures if the unit's water and temperature CAN message is on or off.

Layout:

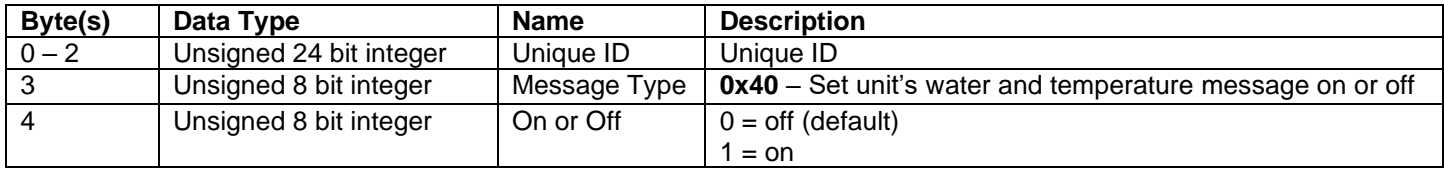

<span id="page-26-2"></span>Water and Temperature CAN message output on or off Response (0x41\_Resp\_W\_and\_T\_Msg\_On) Mux Value Hex (Decimal): 0x41 (65)

Type: Transmitted from unit

Frequency: NOT APPLICABLE

Description: This is response to a set or get water and temperature CAN message is on or off.

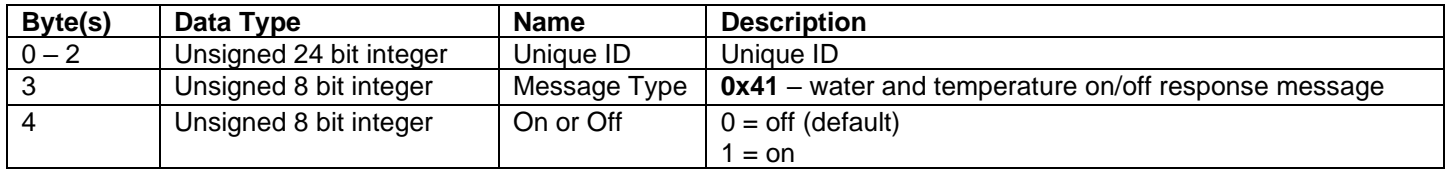

#### <span id="page-27-0"></span>R&D Battery Safety CAN Sensor User Manual Get Pressure CAN message output on or off (0x42\_Cmd\_Get\_Pressure\_Msg\_On) Mux Value Hex (Decimal): 0x42 (66)

Type: Sent to unit

Frequency: NOT APPLICABLE

Description: If this CAN message is sent the unit will respond with if the pressure CAN message is on or off.

Layout:

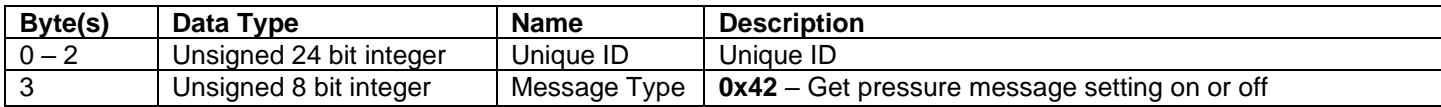

<span id="page-27-1"></span>Set Pressure CAN message output on or off (0x43\_Cmd\_Set\_Pressure\_Msg\_On) Mux Value Hex (Decimal): 0x43 (67)

Type: Sent to unit

Frequency: NOT APPLICABLE

Description: This message configures if the unit's pressure CAN message is on or off.

Layout:

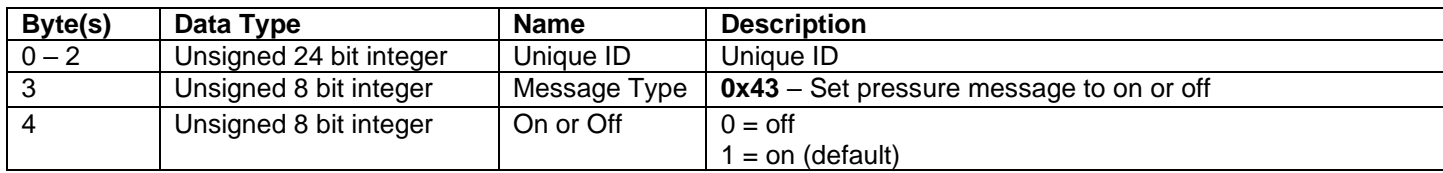

#### <span id="page-27-2"></span>Pressure CAN message output on or off Response (0x44\_Resp\_Pressure\_Msg\_On) Mux Value Hex (Decimal): 0x44 (68)

Type: Transmitted from unit

Frequency: NOT APPLICABLE

Description: This is the unit's response to a set or get pressure CAN message on or off.

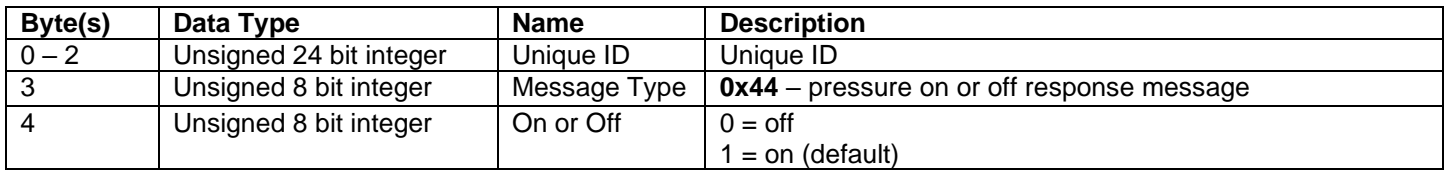

#### R&D Battery Safety CAN Sensor User Manual Get Air Temperature Offset (0x54\_Cmd\_Get\_AT\_Offset)

Mux Value Hex (Decimal): 0x54 (84)

Type: Sent to unit

Frequency: NOT APPLICABLE

Description: If this CAN message is sent the unit will respond with the current configured Air temperature offset value in degrees C.

Layout:

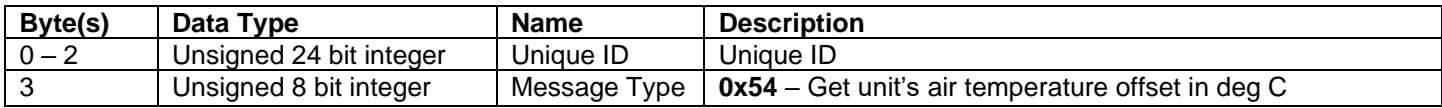

## <span id="page-28-0"></span>Set Air Temperature Offset (0x55\_Cmd\_Set\_AT\_Offset)

Mux Value Hex (Decimal): 0x55 (85)

Type: Sent to unit

#### Frequency: NOT APPLICABLE

Description: This message configures the unit's Air Temperature offset value, this is so the user can calibrate the air temperature reading that is out put on CAN.

#### Layout:

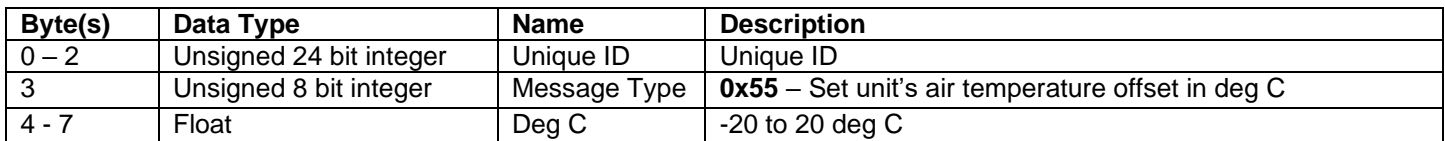

#### <span id="page-28-1"></span>Air Temperature Offset Response (0x56\_Resp\_AT\_Offset)

Mux Value Hex (Decimal): 0x56 (86)

Type: Transmitted from unit

Frequency: NOT APPLICABLE

Description: This is the unit's response to a set or get air temperature offset command.

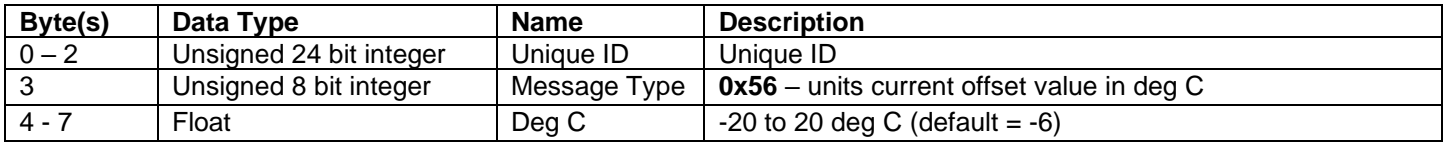

#### <span id="page-29-0"></span>R&D Battery Safety CAN Sensor User Manual Get Baseline Period (0x5D\_Cmd\_Get\_Basline\_Period) Mux Value Hex (Decimal): 0x5D (93)

Type: Sent to unit

#### Frequency: NOT APPLICABLE

Description: If this CAN message is sent the unit will respond with the time in seconds between reading a baseline value for the gas sensors.

Layout:

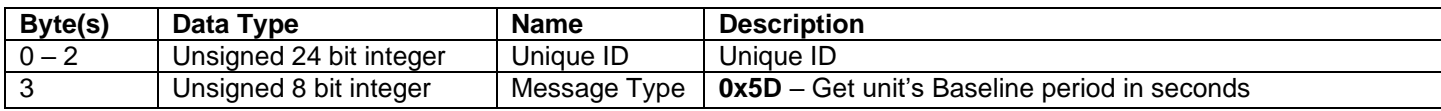

#### <span id="page-29-1"></span>Set Baseline Period (0x5E\_Cmd\_Set\_Basline\_Period)

Mux Value Hex (Decimal): 0x5E (94)

Type: Sent to unit

Frequency: NOT APPLICABLE

Description: This message configures the unit's between which baseline readings are taken for the gas sensors.

Layout:

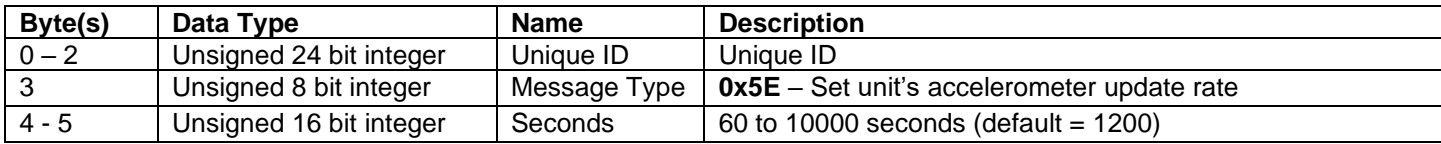

## <span id="page-29-2"></span>Baseline Period Response (0x5F\_Resp\_Basline\_Period)

Mux Value Hex (Decimal): 0x5F (95)

Type: Transmitted from unit

Frequency: NOT APPLICABLE

Description: This is the unit's response to a set or get baseline period.

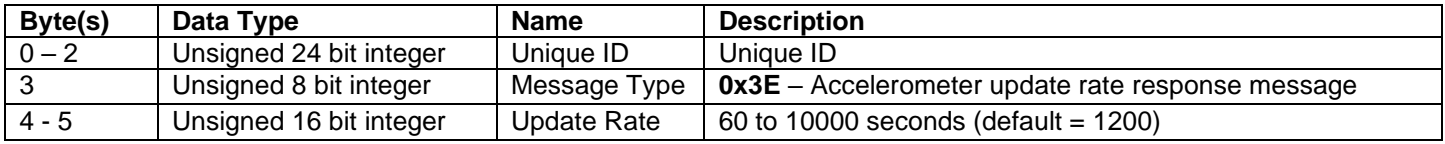

## <span id="page-30-0"></span>R&D Battery Safety CAN Sensor User Manual BS\_Pressure (0x30B [default])

Default settings:

- CAN Start Address  $+ 1 = (0x30B$  by default)
- Output rate is 10ms

Overview: This CAN message is used to output the unit's absolute pressure reading in millibar, it is extremely accurate between 300mbar and 1200mbar.

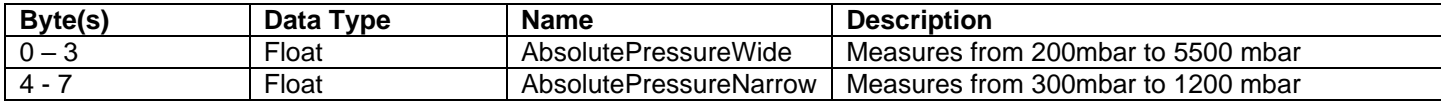

## <span id="page-31-0"></span>R&D Battery Safety CAN Sensor User Manual BS\_Water\_and\_Temp (0x30C [default])

Default settings:

- CAN Start Address  $+ 2 = (0x30C$  by default)
- Output rate is 100ms

Overview: This CAN message is used to output the unit's air water content and air temperature information.

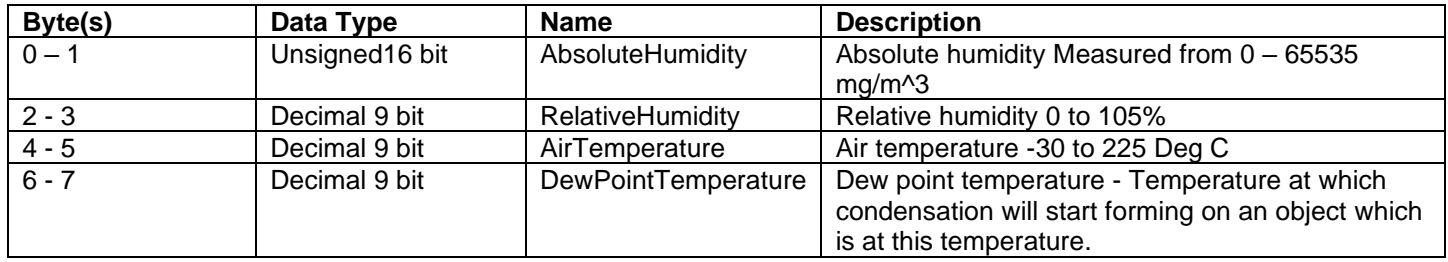

## <span id="page-32-0"></span>R&D Battery Safety CAN Sensor User Manual BS\_Gas (0x30D [default])

Default settings:

- CAN Start Address  $+ 3 = (0x30D)$  by default)
- Output rate is set to 1000ms

Overview: This CAN message is used to output the unit's gas measurement values of equivalent CO<sub>2</sub> (eCO<sub>2</sub>), Volatile Organic Compounds (VOC), Ethanol and Hydrogen. (ethanol and hydrogen values are used to calculate eCO<sub>2</sub>and VOC values)

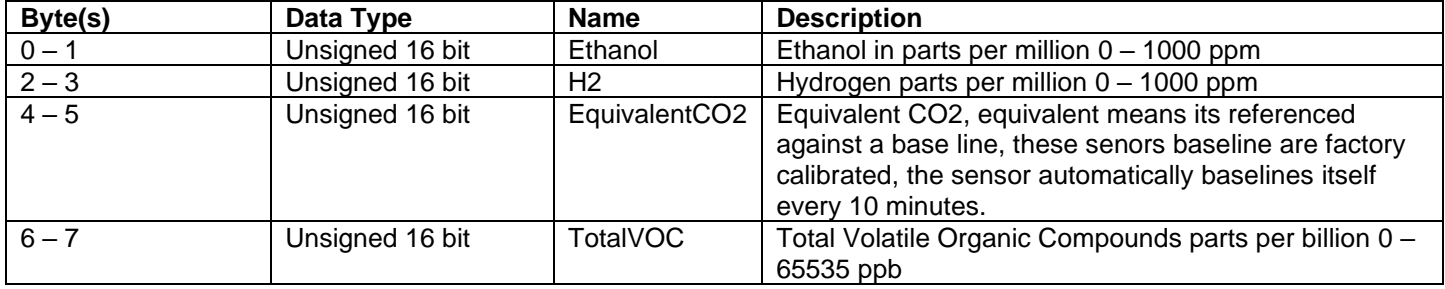

## <span id="page-33-0"></span>**List of Tables**

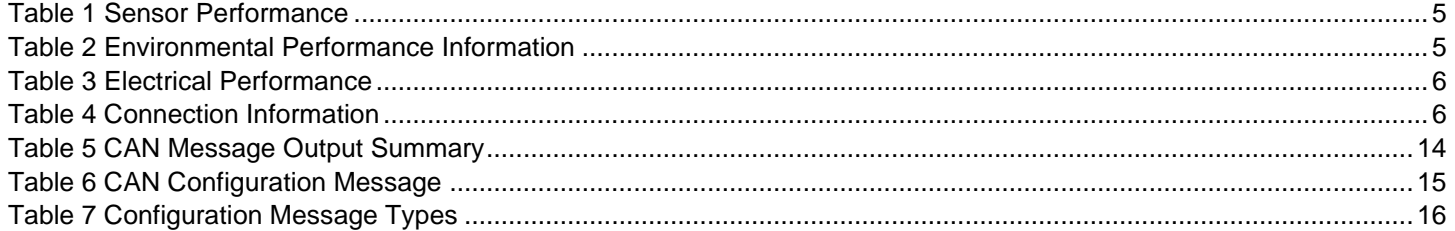

# R&D Battery Safety CAN Sensor User Manual<br>List of Figures

<span id="page-34-0"></span>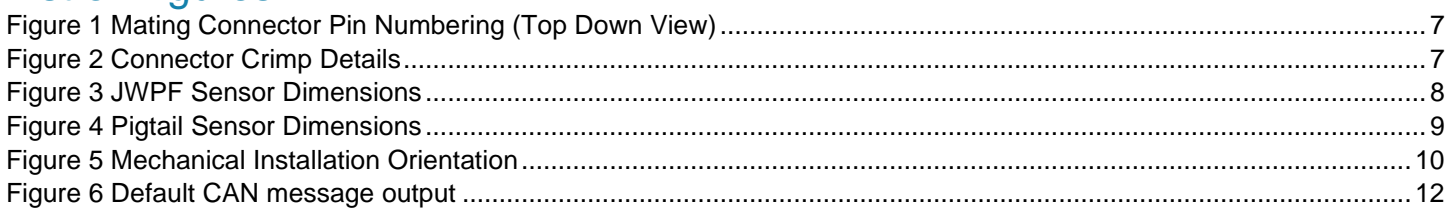

End of Document